# Programming In Forth on the Vectrex – Phillip Eaton 2018

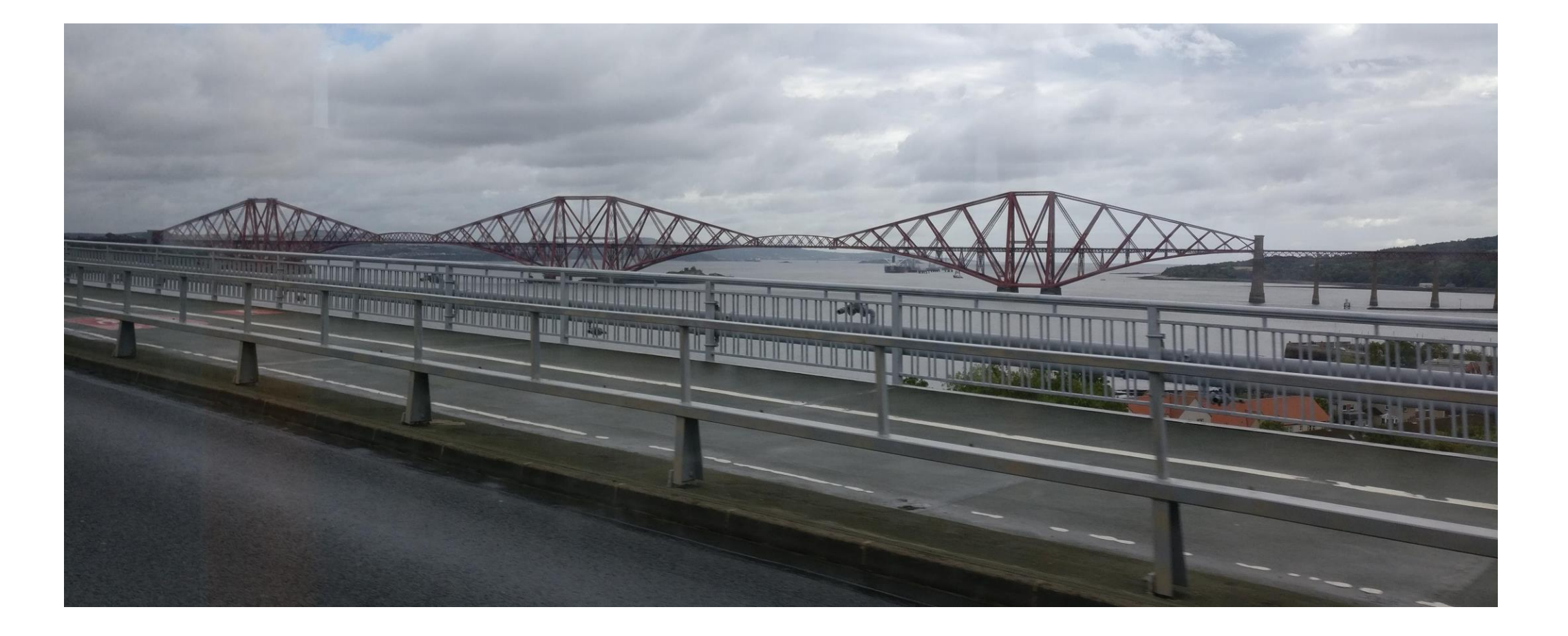

## What is a Vectrex?

#### **Circuit board**

- CPU: Motorola 68A09 @ 1.5 MHz
- RAM: 1 KB (two 4-bit 2114 chips)
- ROM: 8 KB (one 8-bit 2363 chip)
- Cartridge ROM: 32 KB
- MOS 6522 Versatile Interface Adapter (VIA)

#### **Sound**

- Sound: General Instrument AY-3-8912
- 3-inch electrodynamic paper cone speaker
- $\sim$  Design

#### https://youtu.be/k8GiErP6Nfc

D

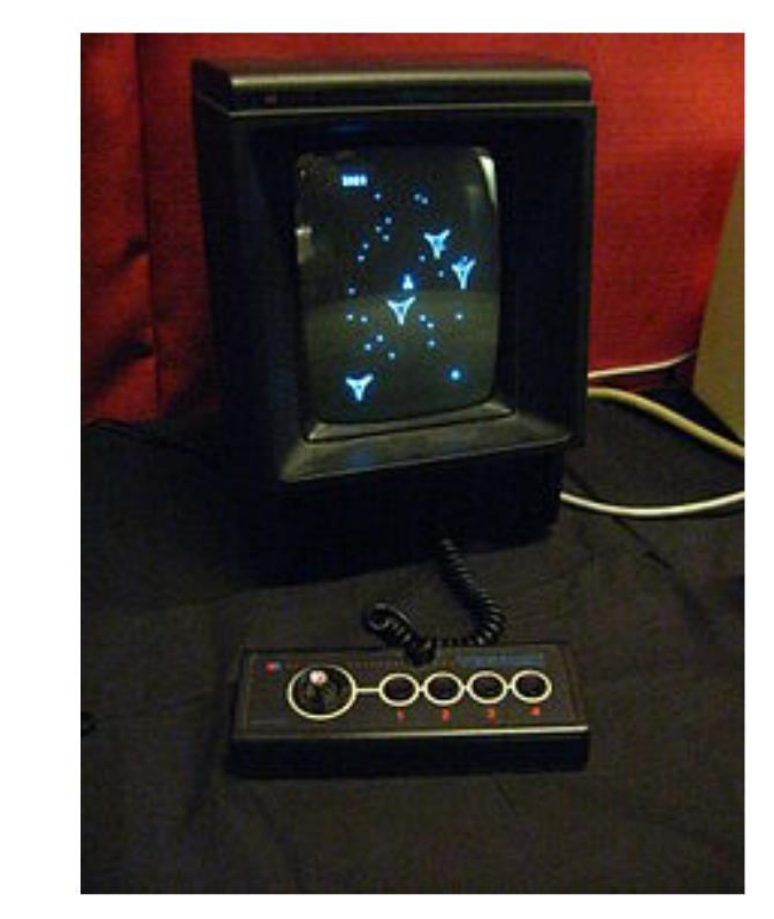

European release Vectrex playing the built-in game Minestorm, without overlay

### My Background

- Spent 90s programming Z80 SBCs with MPE Forth for SCADA applications
- Collected a lot of classic video arcade games: Space Invaders, Asteroids, Defender
- Spent 2000's in London and Zurich on financial systems
- 2 years ago, acquired a dead Vectrex and fixed it

#### What can I do with it?

- Vibrant home brew community, some amazing programs, hardware hacking
- Memory map and cartridge port simple and open
- I could put CamelForth onto the bare metal  $\circledast$
- Challenges: no serial port, don't know 6809 assembler, don't know Vectrex BIOS, don't know low-level Forth

### Define Goals

- Get Forth running on Vectrex with interactive terminal
- No Vectrex hardware modification allowed (can't swap out the BIOS)
- Must provide Forth API to the BIOS
- Must be comparatively fast compared with assembler and C, not a toy
- Must be accessible to potential new developers

### Step 1

- Configure CamelForth For Vectrex and cross compile
- No DOSBox convert cross compiler from F83 to.... Gforth
- No block source files, need to tweak parser took a lot of thinking about!

### Setting up camel forth memory map

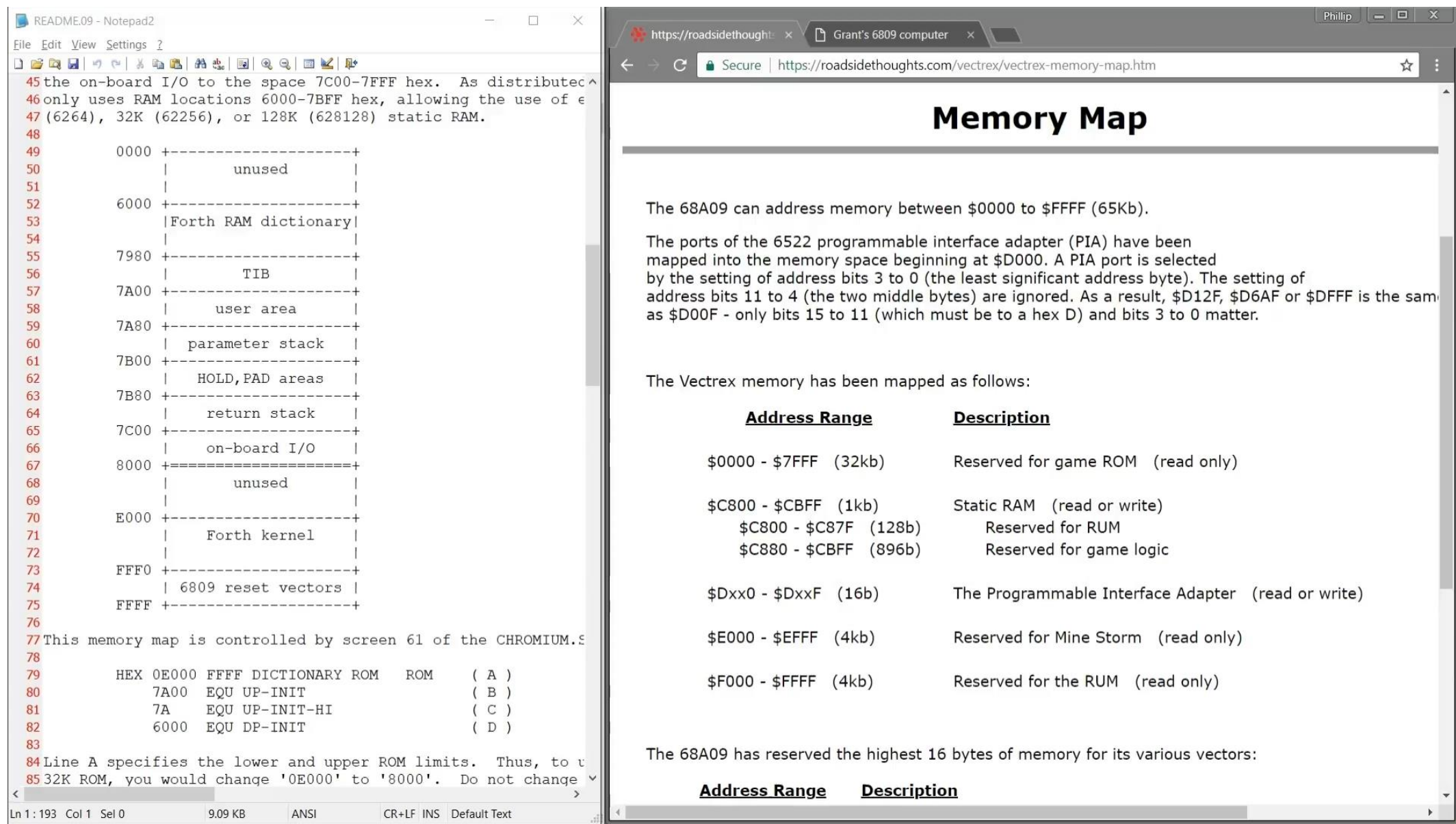

# Step 2

- Debug in VIDE emulator
	- Create label file for debugger
	- Use Starting Forth to learn how code is compiled
	- Will it clash with BIOS?
	- Hack COLD to write to display

![](_page_7_Figure_6.jpeg)

via BIOS<br><https://youtu.be/t4lwoWBXPhA>

#### Vectrex IDE

![](_page_8_Picture_1.jpeg)

## Step 3

- No serial port. Time to get hands dirty now...enter VecFever
- Rewrote EMIT, KEY?, KEY for soft UART
- Unhack COLD

![](_page_9_Picture_4.jpeg)

• Try it out...

<https://youtu.be/FhHfR9zPggg>

![](_page_10_Picture_16.jpeg)

Game main loop – not optimized or factored!

#### Forth interface to Vectrex BIOS – no optimization!

```
154 CODE Intensity 7F \ -- ;
156 DO # LDX, X DPR TFR, \ --; DP to DO
157 6 # (D) PSHS, Intensity_7F JSR, 6 # (D) PULS,
158 \overline{\hspace{1cm}8#} (DP) PULU, \overline{\hspace{1cm}158} \overline{\hspace{1cm}} Restore DP
159 NEXT ; C
160
161 CODE {\sf Print}\_Str_d \setminus x y c-addr -- ; Print single string to screen
162 8 # (DP) PSHU, \sqrt{-x} x y c-addr; Save DP
163 DO # LDX, X DPR TFR, \lambda -- x y c-addr; DP to DO
164 D U EXG, \sqrt{1-x} y U-addr; String addr to U, save U to D
165 S 2 , LDX, S 2 , STD, \ ; Stack -ROT (2 lines)
166 S O, LDD, S O, STX, \ -- U-addr x y ;
167 A B EXG, S , ++ ADDD, N -- U-addr yx ; Combine x and y
    Print_Str_d JSR, And Anall Vectrex BIOS subroutine
168
169 6 # (D) PULS, \sqrt{2} U-addr ; Drop TOS
170
   \blacksquare D U TFR, \blacksquare 6 # ( D) PULS, \Lambda --; Restore U, drop TOS
171 8 # (DP) PULU, \lambda --; Restore DP
172
      NEXT ; C
```
#### Other little videos

• City Bomber – the basics of a game <https://youtu.be/wbV4a56reNA>

• Interactive test to discover what BIOS Wait Recal function does <https://youtu.be/yWUVZyadA0w>